# THE ONLY MAGENTO PAYMENT SOLUTION YOU'LL EVER NEED

Start accepting credit/debit cards and PayPal in minutes with this secure, easy to install and configure Braintree extension.

#### Sign-up here for your [Braintree](https://signups.braintreepayments.com/) account.

This Braintree extension uses the latest V.ZERO SDK and Braintree's Hosted Fields integration.

Read below for more information on the features, support, specific PayPal integration, details on Braintree's Hosted Fields and advanced fraud protection with KOUNT.

The extension has been fully tested with both Magento Community (1.7, 1.8, 1.9) and Magento Enterprise Editions (1.12, 1.13, 1.14).

## **FEATURES**

#### **CUSTOMERS**

- Accept credit card, debit card and PayPal transactions
- Optimised for mobile/responsive layouts
- Stored payment detail management customers can update and delete cards and PayPal accounts from the Magento customer account section
- Secure storage of customer payment details in the PCI-compliant Braintree Vault
- Works with Magento multiple shipping addresses checkout

#### **ADMIN**

- Supports multi-store, multi-merchant and multi-currency Magento instances
- Ability to configure the capture either by invoice or by shipment
- Authorize only or Authorize and Capture for both cards and PayPal transactions
- Sandbox testing environment
- Online refunding for both cards and PayPal via the Magento admin
- Customer Services teams can use customer Vaulted information within the Magento admin for MOTO orders

#### **SECURITY**

- Hosted Fields integration
- Full support for the latest PCI 3.0 compliant hosted fields solution
- Helps ensure PCI Council SAQ A eligibility

#### **PAYPAL**

- Integration with PayPal through the Braintree Gateway API
- Provides the latest PayPal in-context payment solution pop-up
- PayPal Express integration for cart and product detail page
- Online refunding available for PayPal transactions through Magento
- PayPal transactions displayed and managed via the Braintree control panel

### **FRAUD PROTECTION**

- Provides advanced Braintree fraud protection with AVS and CVV controls
- 3D Secure support
- Advanced integration with KOUNT's fraud and risk management solution including the passing of Level 2 data Shopping Cart items (bespoke customisation required on a merchant-by-merchant basis and integration with KOUNT's workflow via the Event Notification System.

### **THIRD PARTY CHECKOUTS**

It works out-of the box with the latest Magento responsive default checkout and has been integrated with the most popular checkout extensions including: MageCheckout, [MageStore](http://www.magestore.com/magento-one-step-checkout-extension.html), IWD, Awesome Checkout, OneStepCheckout(iDev), AheadWorks, GoMage, FancyCheckout, Fire Checkout, Unicode, Amasty.

Whilst we have made every effort to provide integration for the popular checkout solutions if bespoke customisation work has taken place on your store's checkout or you don't use the latest versions we cannot guarantee the extension will work out of the box.

## **UPGRADING**

**Upgrading from the official Braintree Extension**

We've made this as easy and as painless as possible. After you install the GENE Braintree payments extension version 2.x via Magento Connect the system will load a migration wizard to help complete the process if it detects that you are currently using the official Braintree Payments extension.

The migration wizard, illustrated below, will guide you through a number of options enabling you:

- 1. Import your existing Braintree configuration settings so that you don't need to enter them again
- 2. Import your Save Customer Data, this will NOT save customer credit card data to your system but simply enable the new module to retrieve previously vaulted customer data from Braintree's secure vault
- 3. A final option to disable the legacy extension and if you wish entirely remove all legacy files, this is something we would recommend.

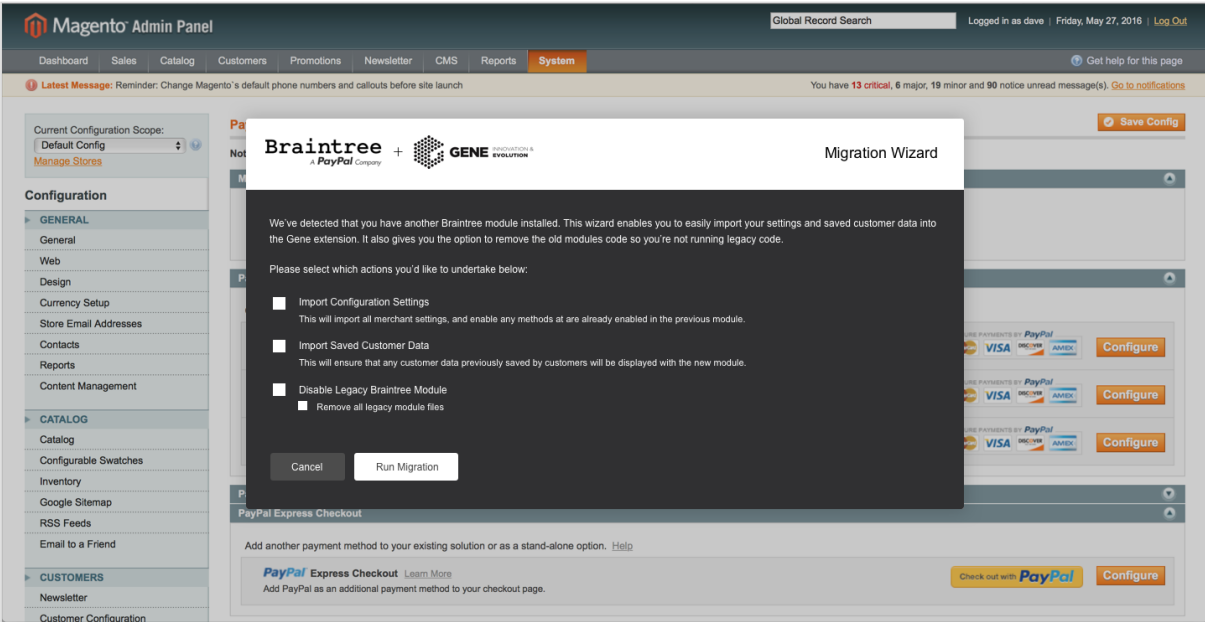

Simply select the options you want and click "Run Migration". That's it!

#### **Upgrading from the an older Gene Braintree Extension**

If you have been using a previous version of the Gene Braintree extension then you should follow the standard steps to upgrade via your Magento Connect panel. All your settings will be preserved as will any links to vaulted customer data. Please note that Braintree now recommend you use their Hosted Fields method of integration so if you are upgrading please be advised that the legacy direct integration is no longer available in this new version.

# **FAQS**

#### Where do I find my Braintree API credentials?

#### Click here for [instructions](https://articles.braintreepayments.com/control-panel/important-gateway-credentials#api-credentials)

#### My Braintree API credentials are not validating?

Please first confirm you have the correct API credentials from within your Braintree account. Also ensure that you're set to the correct environment, whether that is sandbox or production.

If you're on website or store scope you will need to ensure that the inherited settings are for the expected account. If not you may need to uncheck the "Use Default" options and correct all of the details available.

If you're still receiving issues with validation please contact Braintree support.

#### I'm getting a "Missing token/nonce" error message

There are a number of different issues that could be causing this:

- A JavaScript error which is breaking other aspects of your checkout. Checkout your browser's console will highlight any errors that may need attention.
- You're not using our extension on a supported checkout, if this is the case you'll need to have an integration kit built.
- Customizations to checkouts could of cause part of the integration to fail.

#### How do I change the styling of the buttons?

The PayPal button can be customized within the template: *app/design/frontend/base/default/template/gene/braintree/js/setup.phtml*

It's recommended to copy this template into your own theme before making customizations. You can see the markup for the PayPAl button within

#### Can I refund a transaction from the Magento admin?

Yes you can, for the refund to be captured online through the Braintree gateway you'll need to individually refund the invoice by creating a credit memo.

#### Where are the template files located?

The template files for the entirety of the front-end of the module are located within:

#### *app/design/frontend/base/default/template/gene/braintree/.*

If you're planning on making customizations to these templates please first copy them into your stores template directories.

#### What observer events are available in the module?

There are a number of observers declared throughout the module. This enables other developers to easily intercept and modify the functionality of the extension.

#### **Gene/Braintree/Model/Saved.php**

● gene\_braintree\_get\_saved\_methods

#### **Gene/Braintree/Model/Paymentmethod/Creditcard.php**

- gene\_braintree\_creditcard\_is\_vault\_enabled
- gene\_braintree\_is\_vault\_enabled
- gene\_braintree\_creditcard\_should\_save\_method
- gene\_braintree\_save\_method
- gene\_braintree\_creditcard\_failed\_exception
- gene\_braintree\_creditcard\_failed
- gene\_braintree\_creditcard\_failed\_threed
- gene\_braintree\_creditcard\_success
- gene\_braintree\_creditcard\_sale\_array

#### **Gene/Braintree/Model/Paymentmethod/Paypal.php**

- gene\_paypal\_get\_payment\_type
- gene\_braintree\_paypal\_is\_vault\_enabled
- gene\_braintree\_is\_vault\_enabled
- gene\_braintree\_paypal\_should\_save\_method
- gene\_braintree\_save\_method
- gene\_braintree\_paypal\_sale\_array
- gene\_braintree\_paypal\_failed\_exception
- gene\_braintree\_paypal\_failed
- gene\_braintree\_paypal\_success

#### **Gene/Braintree/Model/Wrapper/Braintree.php**

- gene\_braintree\_store\_in\_vault
- gene\_braintree\_store\_in\_guest\_vault
- gene\_braintree\_cleanup

#### How does the currency switcher work?

Due to Braintree requiring you to have a new merchant account for every separate transaction, if you've not set up your currencies across multiple stores you may need to enable the currency switcher functionality of the module.

This enables the system to automatically swap the merchant account based on the session's currency. This ensures that the customer is charged in the correct currency. You can configure this in the main Braintree v.zero configuration fieldset.

## HOSTED FIELDS

# HOSTED FIELDS

Hosted Fields are small, transparent iframes that replace the sensitive credit card inputs in your checkout flow - helping you meet the latest data security requirements while ensuring your customization doesn't suffer.

Anyone who accepts credit card payments needs to comply with latest PCI DSS rules. Any payments company that tells you otherwise isn't telling you the whole story.

Fortunately, Braintree eliminates almost all of the work required for our merchants to be PCI 3.0 compliant. Which is good news, because the card associations can suspend your ability to accept credit card payments if they find that you aren't compliant.

This functionality provided by Braintree is now available to use within Magento utilising this extension.

### PAYPAL INTEGRATION

## PAYPAL

With a simple configuration setting in the Magento admin you can add PayPal to your checkout and get all the benefits from their latest in-context and One Touch experiences to significantly improve the customer experience and increase your checkout conversion. No more bouncing out to the PayPal website.

With this one integration you will then be able to administer all your PayPal transactions through the Braintree control panel.

PayPal can be added to product detail pages or the cart/basket pages as well as the checkout.

### FRAUD PROTECTION

## KOUNT

Braintree's Basic and Advanced Fraud Tools have been designed to help the majority of merchants deter credit card fraud while still allowing legitimate transactions to process. However, some merchants may wish to have greater control over their fraud checks. The Kount direct and advanced integration offers a solution to that need.

You'll need to work with your Braintree Accounts team to determine whether or not it's a good fit for your needs. If it is, you'll be passed to a Kount Account Manager who will get you set up on their end. Then, you'll need to update your Braintree integration to include your new Kount merchant ID. If you need specific settings for the KOUNT UDF's then this requires custom setup which can be arranged with your Braintree Accounts team.

# **SUPPORT**

For more details, please visit the Braintree [Payments](https://web.archive.org/web/20170215195643/https://support.braintreepayments.com/customer/portal/articles/1550383-magento) Extension Support Articles

For support please contact the Braintree Support Desk at support@braintreepayments.com